# **Wireshark Developer and User Conference**

#### **Troubleshooting Application Performance Issues** June 15, 2011

**Mike Canney** Principal Network Analyst | getpackets.com

**SHARK**FEST **'11** Stanford University June 13-16, 2011

**SHARKFEST** ʻ**11 | Stanford University | June 13–16, 2011** 

# Who am I?

- Mike Canney, President getpackets.com
- canney@getpackets.com
- 319.265.0170

# Agenda

- **Issues with troubleshooting applications**
- **Creating a CDA (Capture to Disk Appliance)**
- Using Pilot for "back in time" troubleshooting with a CDA and Wireshark
- Application QA Lifecycle
- Top Causes for Application Performance issues
	- $-$  Application Turns
	- TCP Window Size
	- $-$  Application Block Size issues (Inflight Data)
	- TCP Retransmissions
- Using Wireshark to create custom profiles to troubleshoot CIFS/SMB

#### Issues with Troubleshooting Applications (from a Network Perspective)

- Application performance issues can impact your business/customers ability to make money.
- "It's not the Network!" The Network is guilty until proven innocent.
- User Response time is "Relative".
- Intermittent performance issues (often a moving target). SHAR

# The "moving target"

- Analyzer placement
	- $-$  Two options
		- Move the analyzers as needed
		- Capture anywhere and everywhere
- To defend the Network, multiple capture points of the problem is the best solution.

## Commercial Vs. Free Capture

- Define your capture strategy
	- Data Rates
	- What path does the application traverse?
	- What are my goals? Troubleshooting vs. Statistical information.

SHAR

– Do I need to capture every packet?

#### Capture to Disk Appliance (on a budget)

- What is needed?
	- dumpcap is a command line utility included with the Wireshark download to enable capture using a ring buffer.
	- Use an inexpensive PC or laptop (best to have 2 NICs or more).
	- Basic batch file to initiate capture.
	- Pilot (optional but recommended)

## dumpcap example

 cd \program files (x86)\wireshark dumpcap -i 1 -s 128 -b files:100 -b filesize: 2000000 –w c:\traces\internet\sliced.pcap

 This is a basic batch file that will capture off of interface 1, slice the packets to 128 bytes, write 100 trace files of  $\sim$ 2 Gigabytes, and write the trace file out to a pcap file.

#### So why did I write multiple 2 Gig trace files?

- Pilot!
- Pilot can easily read HUGE trace files.
- This allows us to utilize our CDA is ways no other analyzer can.
- I personally have sliced and diced 50 GB trace files in Pilot in a matter of seconds.

# So how does this all work together?

- Directory full of 2GB trace files, each file time stamped based on when they were written to disk.
- A user calls in and complains that "the network" is slow.
- Locate that trace file based on time and date and launch Pilot.

### Instructor Demo

#### Troubleshooting user "Network Issue"

**SHARKFEST** ʻ**11 | Stanford University | June 13–16, 2011** 

# Think about what you just saw.

- From a 2 GB trace file we were able to:
	- Look at the total Network throughput.
	- $-$  See what applications were consuming the bandwidth.
	- $-$  Identify the user that was responsible for consuming the bandwidth.
	- $-$  Identify the URI's the user was hitting and what the response times were.
	- Drill down to the packets involved in the slow web response time in Wireshark.
- All in a matter of a few seconds.

# Why focus on the Application?

- Applications are typically developed in a "golden" environment
	- Fastest PCs
	- High Bandwidth/low latency
- When applications move from test (LAN) to production (WAN) the phone starts ringing

 $SHN$ 

# The Application QA Lifecycle

- Usually applications go through QA Lifecycle
- Typical QA/App developers test the following:
	- $-$  Functional
	- Regression
	- Stress (server)
	- Rinse and Repeat
- What is often missing is "Networkability" testing
- All QA Lifecycles should include Networkability testing SHAR

#### Application Networkability Assessment (ANA)

- Identify business transactions, number of users and network conditions the application will be deployed in.
- Simulation vs. Emulation
- Simulation is very quick, often gives you rough numbers of how an application will perform over different network conciliations.
- Emulation is the only way to determine when an application will "fail".
- Combination of both is recommended.

#### Top Causes for Poor Application Performance

- Application Turns
- An Application Turn is a request/response pair.
- For each "turn" the application must wait the full round trip delay.
- The greater the number of turns, the worse the application will perform over a WAN (latency bound).

SHA

# App Turn

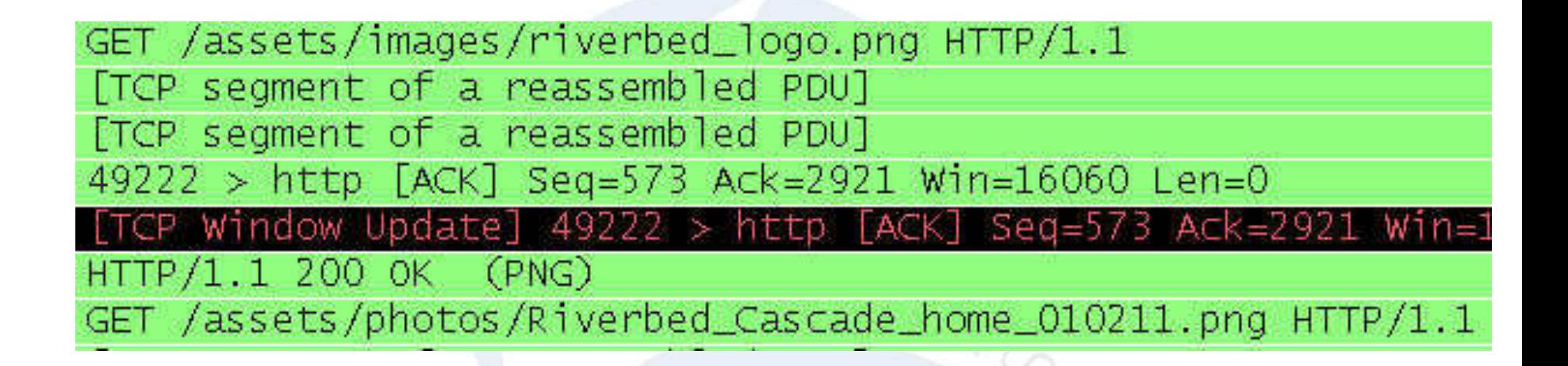

# App Turns and Latency

- It is fairly easy to determine App Turns impact on end user response time
	- $-$  Multiply the number of App Turns by the round trip delay:
		- $\cdot$  10,000 turns  $*$  .050 ms delay = 500 seconds due to latency

 $SHN$ 

• Note, this has nothing to do with Bandwidth or the Size of the WAN Circuit

# So what causes all these App Turns?

- Size of a fetch in a Data Base call
- Number of files that are being accessed
- Loading single images in a Web Page instead of using an image map
- Number of bytes being retrieved and how they are being retrieved (block size)

 $SHA$ 

# TCP Window Size

- The TCP Window Size defines the host's receive buffer.
- Large Window Sizes can sometimes help overcome the impact of latency.
- Depending on how the application was written, advertised TCP Window Size may not have an impact at all (more on this later).

# TCP Inflight Data

- The amount of unacknowledged TCP data that is on the wire at any given time.
- TCP inflight data in limited by the following:
	- TCP Retransmissions
	- TCP Window Size
	- Application block size
- The amount of TCP inflight data will never exceed the receiving devices advertised TCP Window Size.

# **TCP Inflight Data**

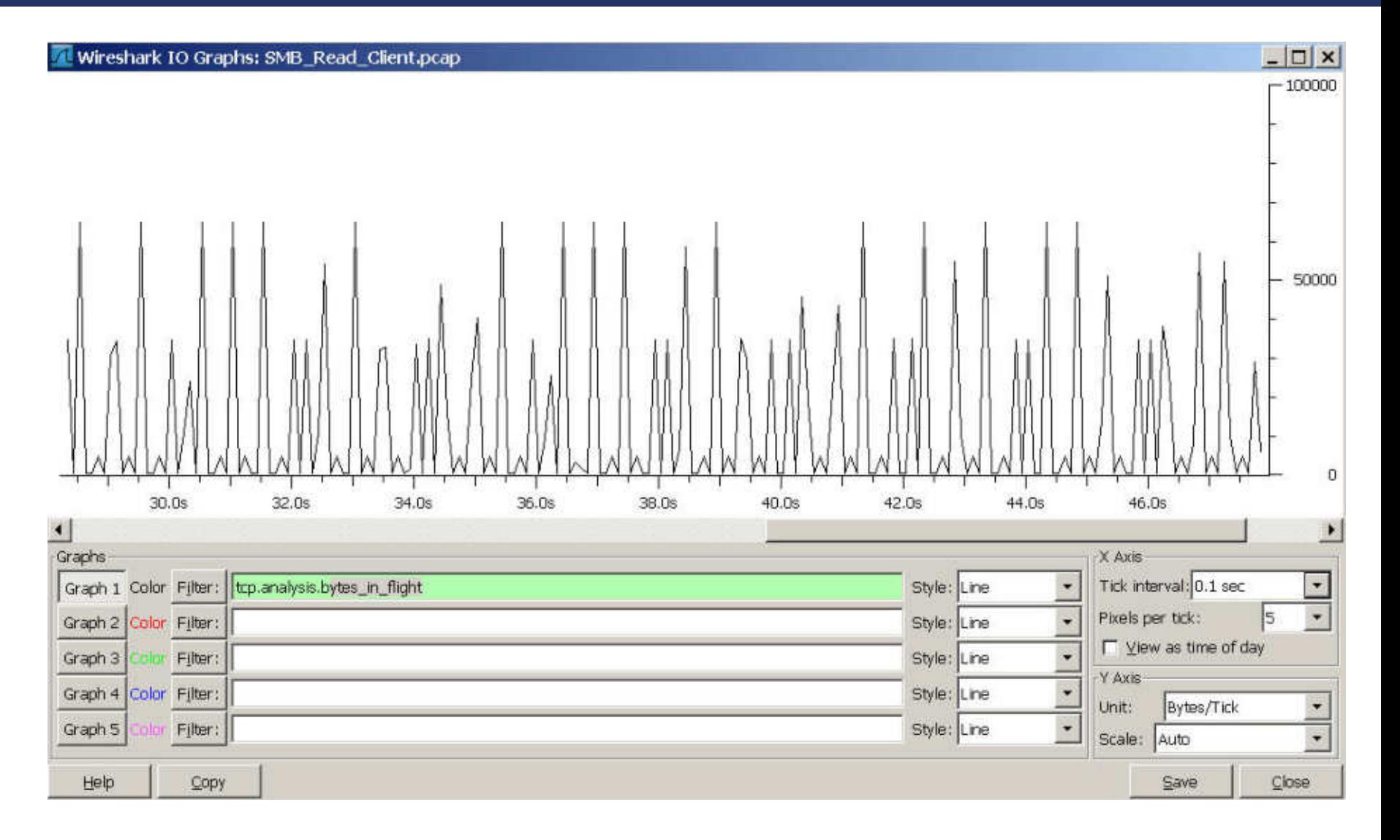

# TCP Retransmissions

- Every time a TCP segment is sent, a retransmission timer is started.
- When the Acknowledgement for that segment is received the timer is stopped.
- If the retransmission timer expires before the Acknowledgement is received, the TCP segment is retransmitted.

# TCP Retransmissions

• Excessive TCP Retransmissions can have a huge impact on application performance.

• Not only does the data have to get resent, but TCP flow control (Slow Start) kicks into action.

# Troubleshooting CIFS/SMB

- Arguably the most common File Transfer method used in businesses today.
- SMB definitely not developed with the WAN in mind.
- One of the most "chatty" protocols/ applications I run into (with the exception of poorly written SQL).

SHA

## **Quiz**

• What is faster using MS File Sharing? – Pushing a file to a file server? – Pulling a file from a file server?

## Instructor Demo of SMB Profiles

#### Demo of SMB Profile

**SHARKFEST** ʻ**11 | Stanford University | June 13–16, 2011** 

# My personal SMB Profile

 $|D| \times |$ 

#### **Wireshark: Preferences - Profile: SMB**

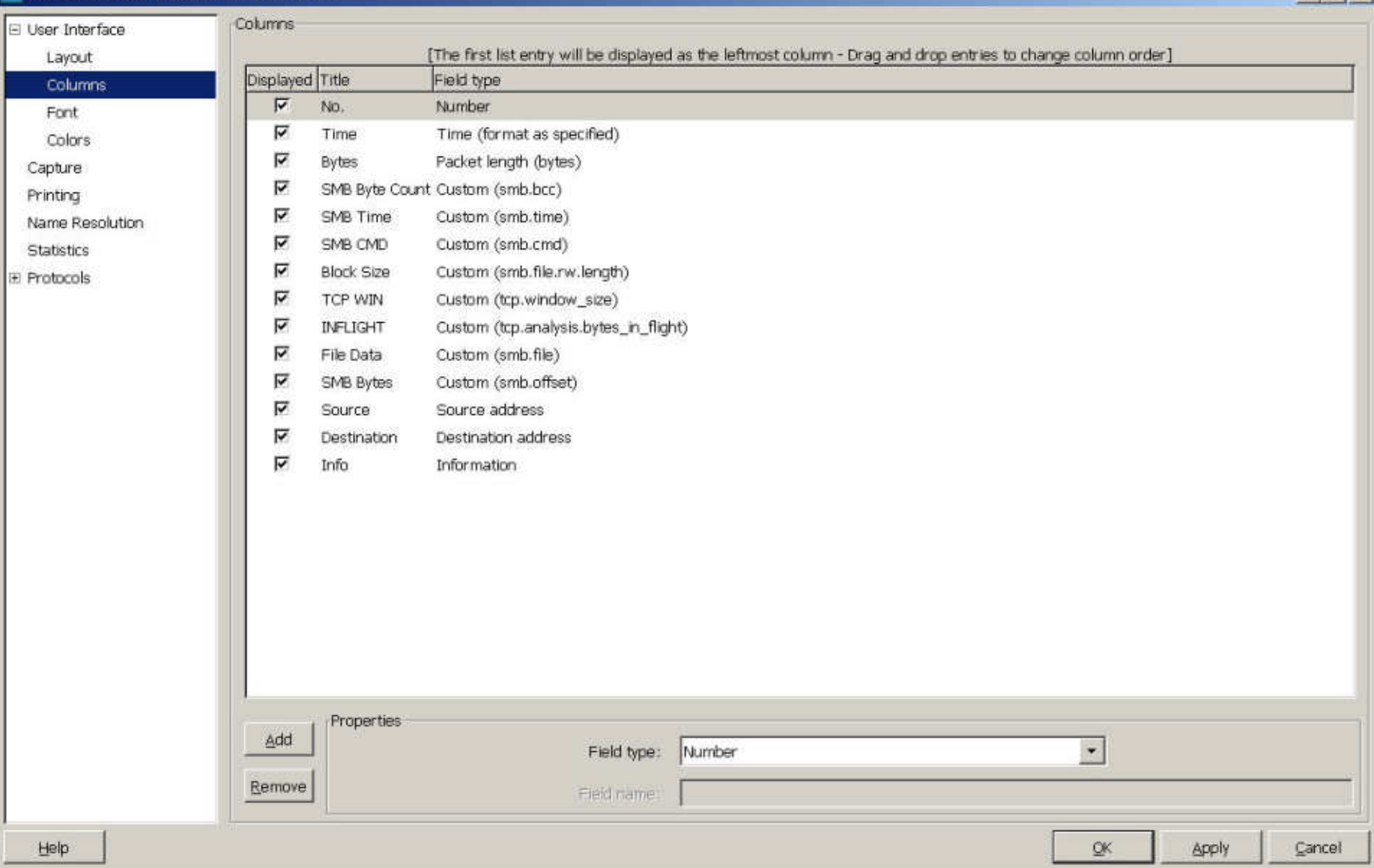

**SHARKFEST** ʻ**11 | Stanford University | June 13–16, 2011** 

# **Take Away Points**

- Building your own CDA is easy to do and may fit in a majority of the areas you need to capture from
- Pilot, Pilot, Pilot, it's not just a fancy reporting engine for Wireshark!
- Test your applications "Networkability" before they hit production.
- Use the Wireshark Profiles, they will save you a ton of time.